## How to Upload a Fresh Resume to Your Active Post

Thank you for posting your resume to the North Carolina Center for Nonprofits' website! Below is a step-by-step guide to help you replace the uploaded file on your resume post with new content.

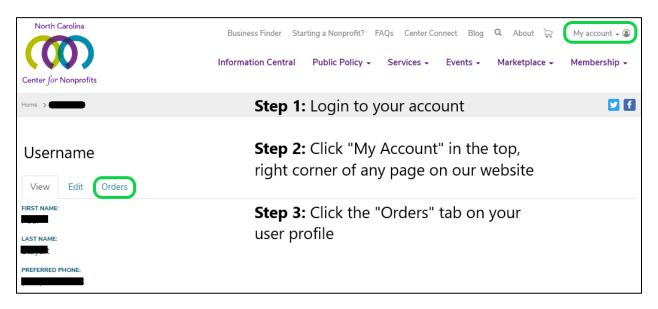

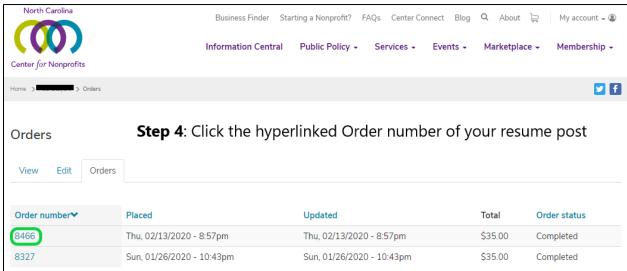

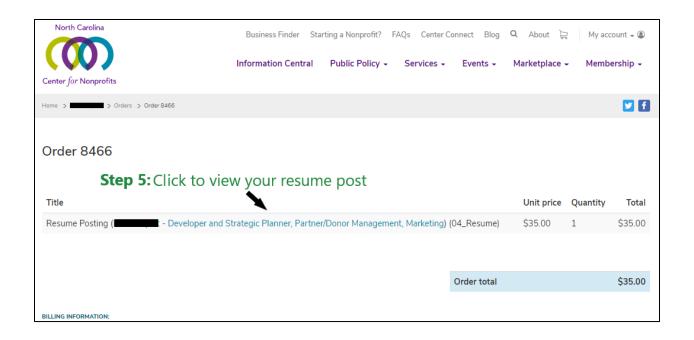

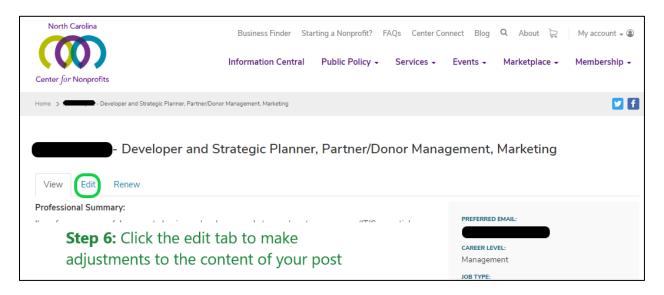

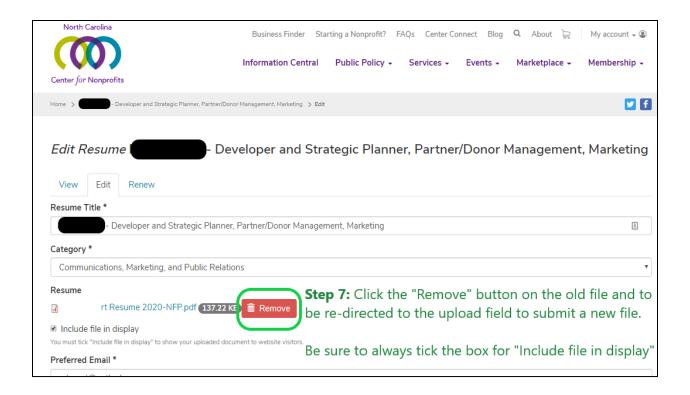

## **Helpful Tips**

Please remember to protect your digital privacy by excluding the street address and any other sensitive, uniquely-identifiable information from resume documents you upload anywhere on the internet. Instead, consider including only city, state, and zip code, plus creating a free email account you solely use for communications during job searches.

The Center wishes you the best of luck with your job search!